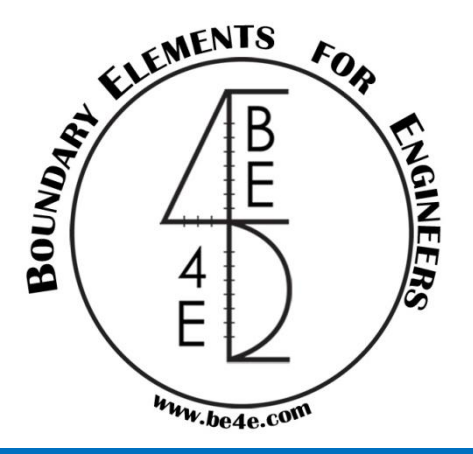

# BE4E – PLPAK Towards more realistic structural modeling

# **Revision on Main Package**

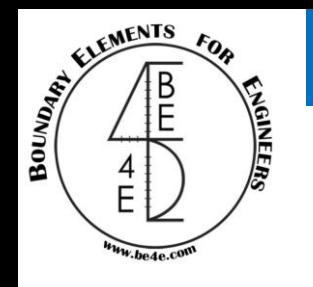

- Revision.
	- PLPAK Package Diagram.
	- Modeling in PLPAK.
	- Support elements.
	- Load elements.
	- Choice of boundary elements nodes.
- Website.
	- BE4E Website
	- How can the user link with customer support?
	- What happen if there is a problem in PLPAK?
	- If the user have a question about boundary element methodology.
	- Newsletters.
	- Our Greetings.

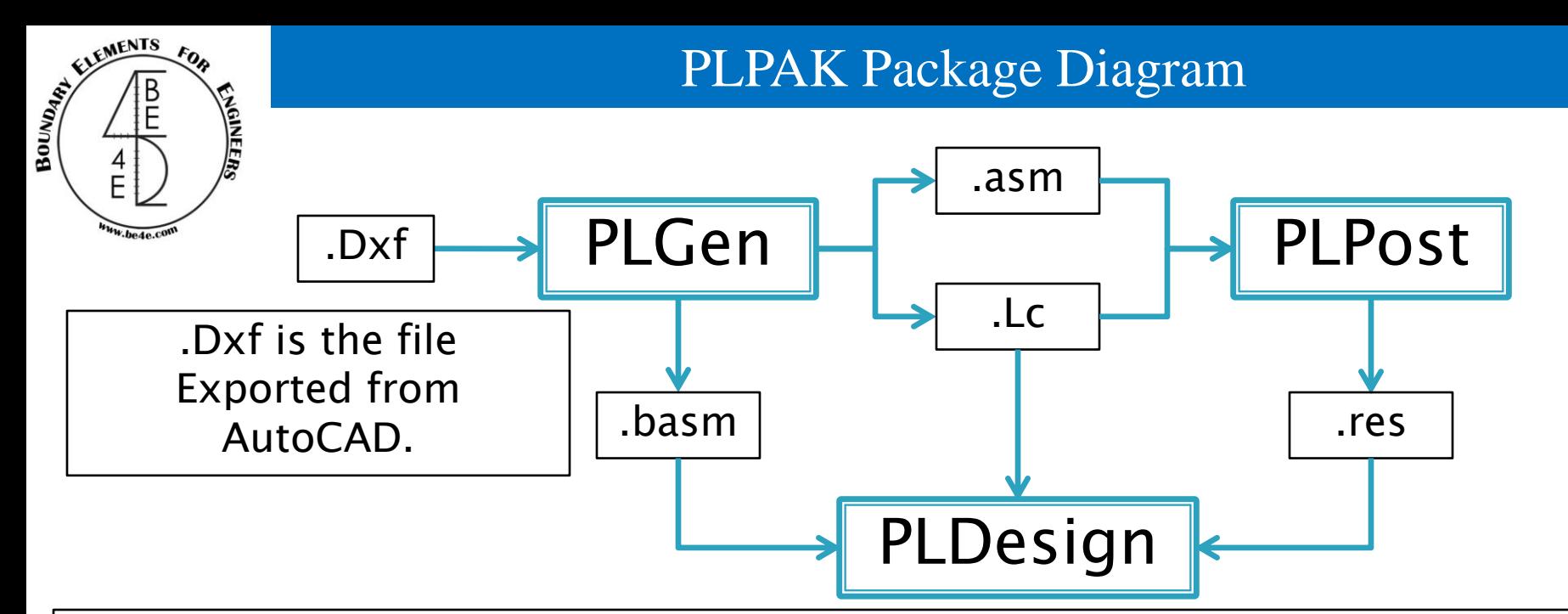

.asm is the file Export from PLGen and imported from PLPost to show the reaction of Assemblies.

.Lc is the load case file Exported from PLGen and Imported from both PLPost to show the Straining action in Structural elements and PLDesign to Design the structural elements according to selected codes.

.basm is the file Export from PLGen and imported from PLDesign for beam designing.

.res is the file exported from PLPost and Imported from PLDesign for slab designing.

# Modeling in PLPAK

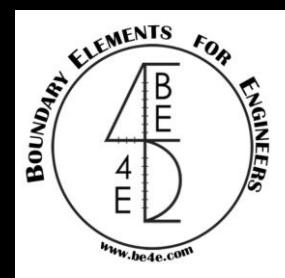

We are going to review quickly how can we make a model in PLPAK through this example which contains a slab with beams and additional thickness.

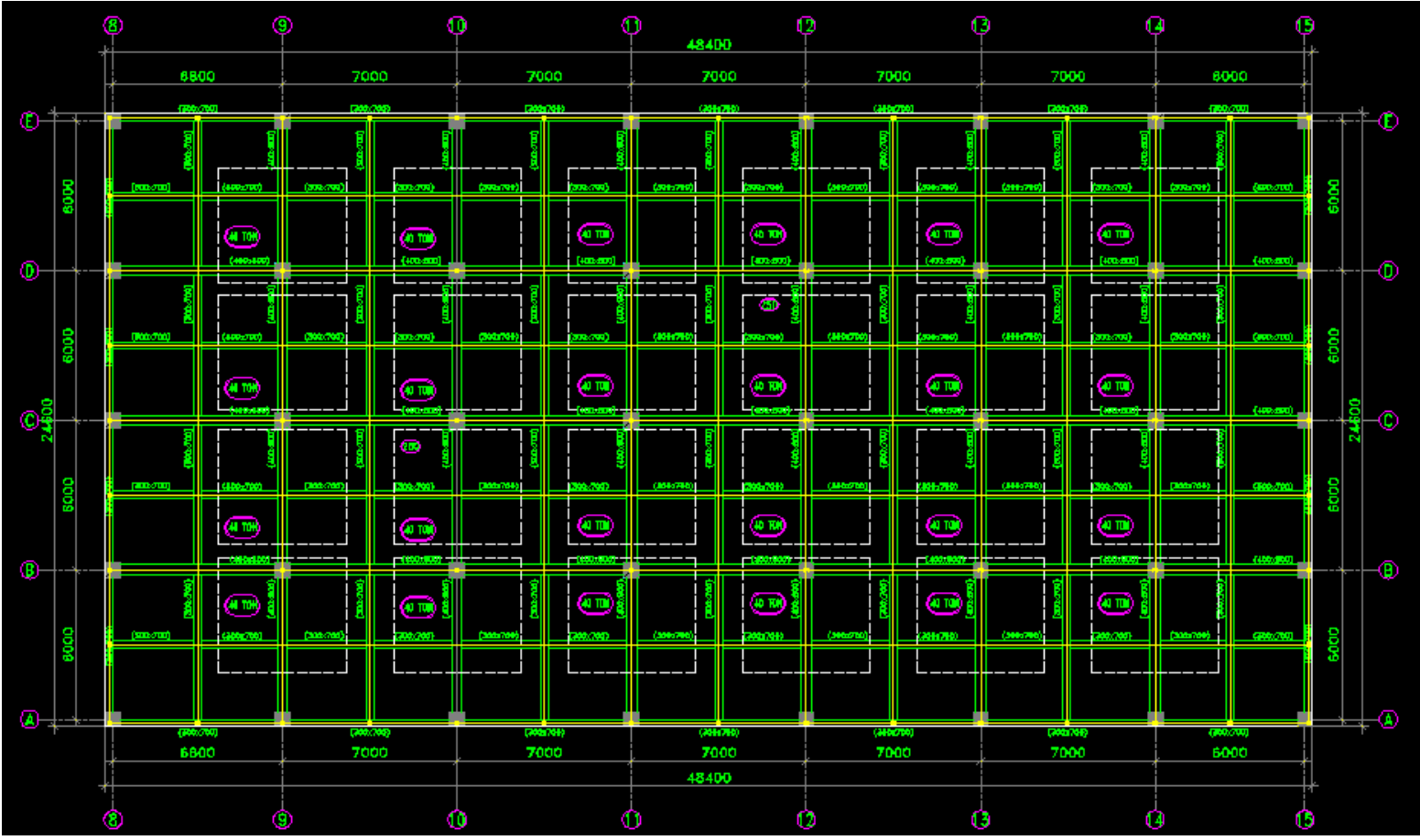

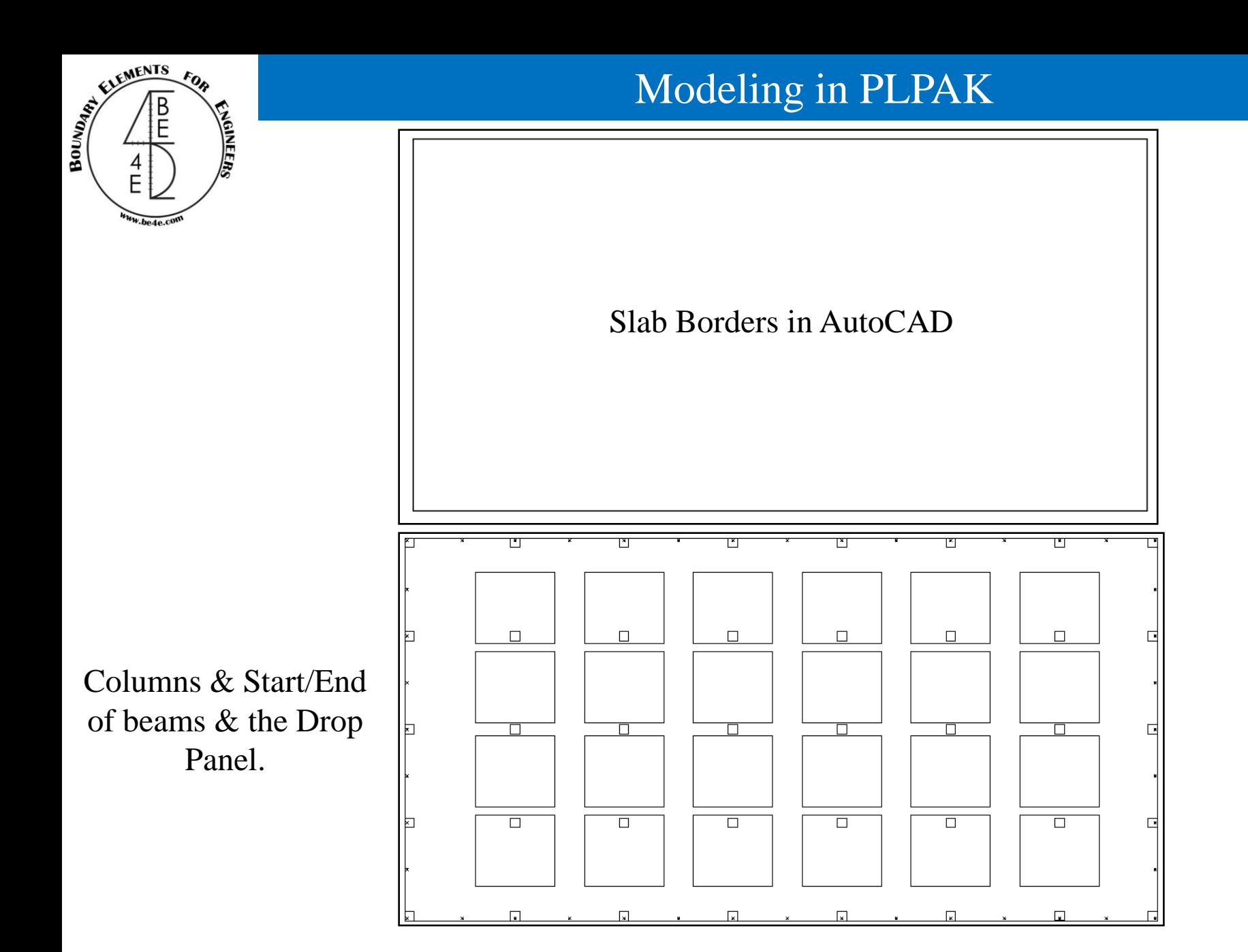

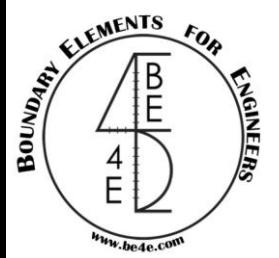

**Materials** 

Steel

Saving file as (.Dxf) then import file form PLGen.

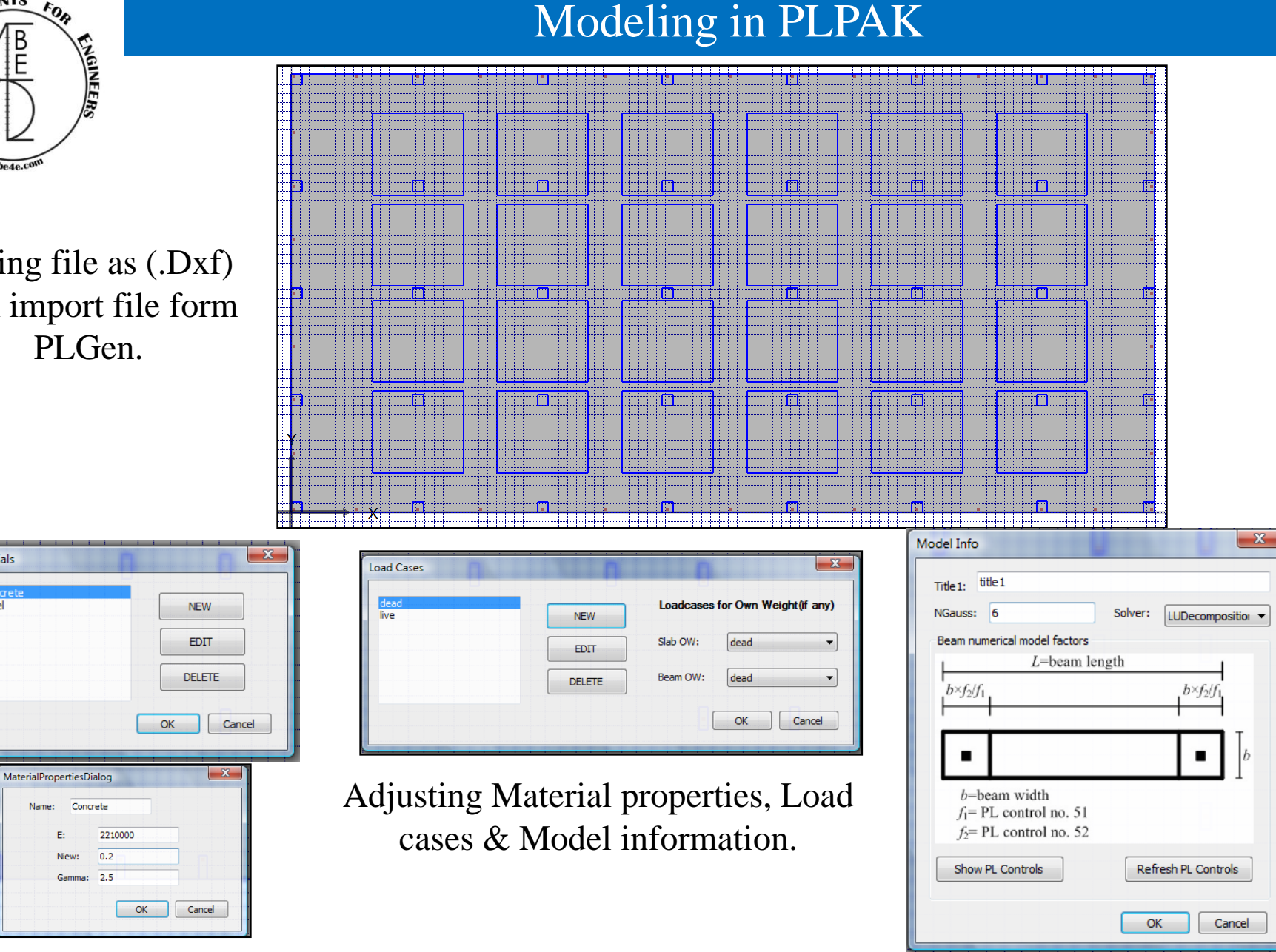

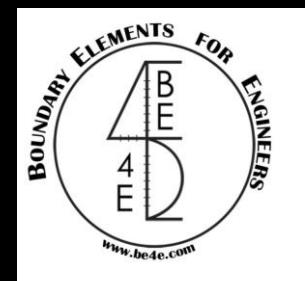

### Note: both Drop panel and EHS model use the stiffness of soil support as –ve value but the Drop panel thickness must not be greater than 5 times thickness while the EHS must be greater than 10 times slab thickness.

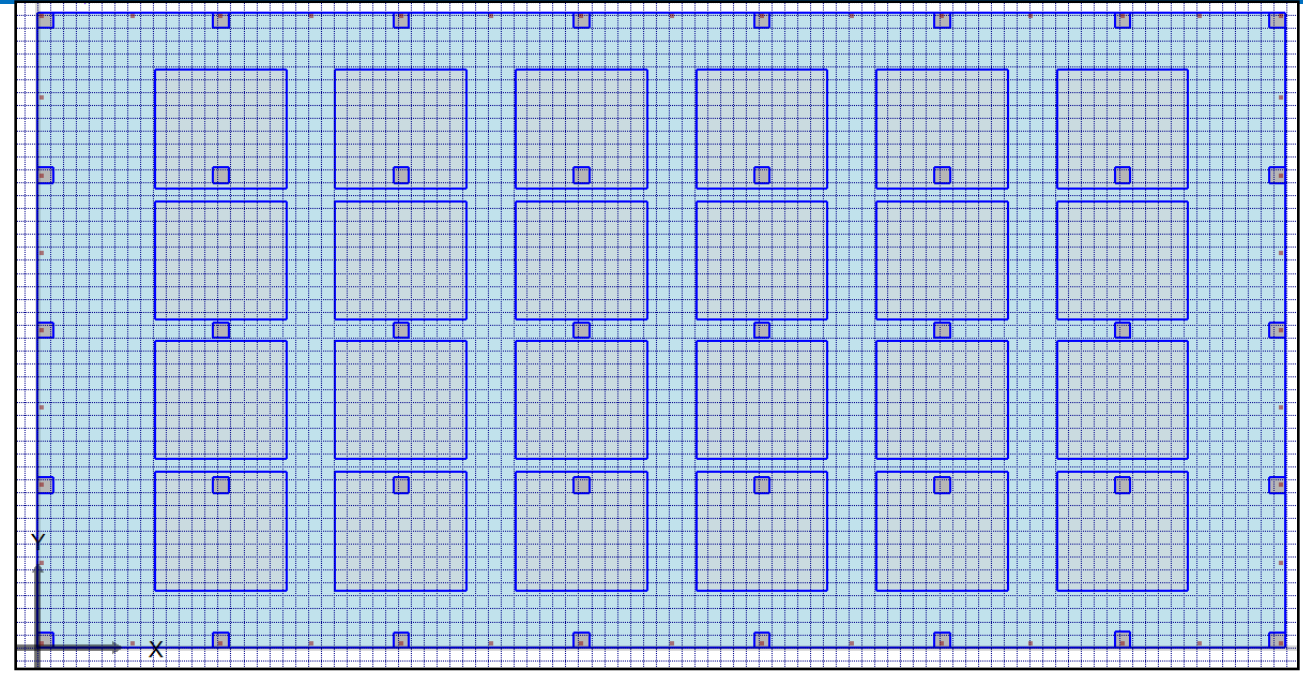

Modeling in PLPAK

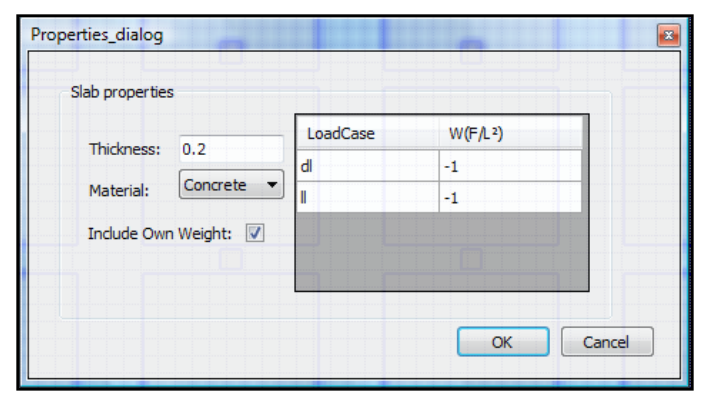

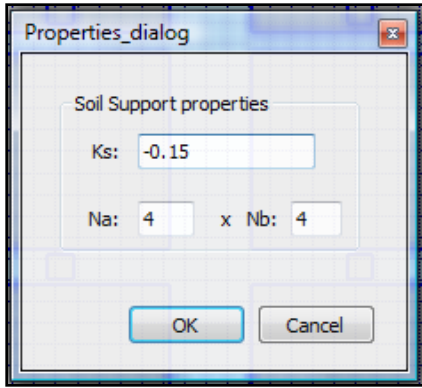

Define Slab Properties Define the additional thickness.

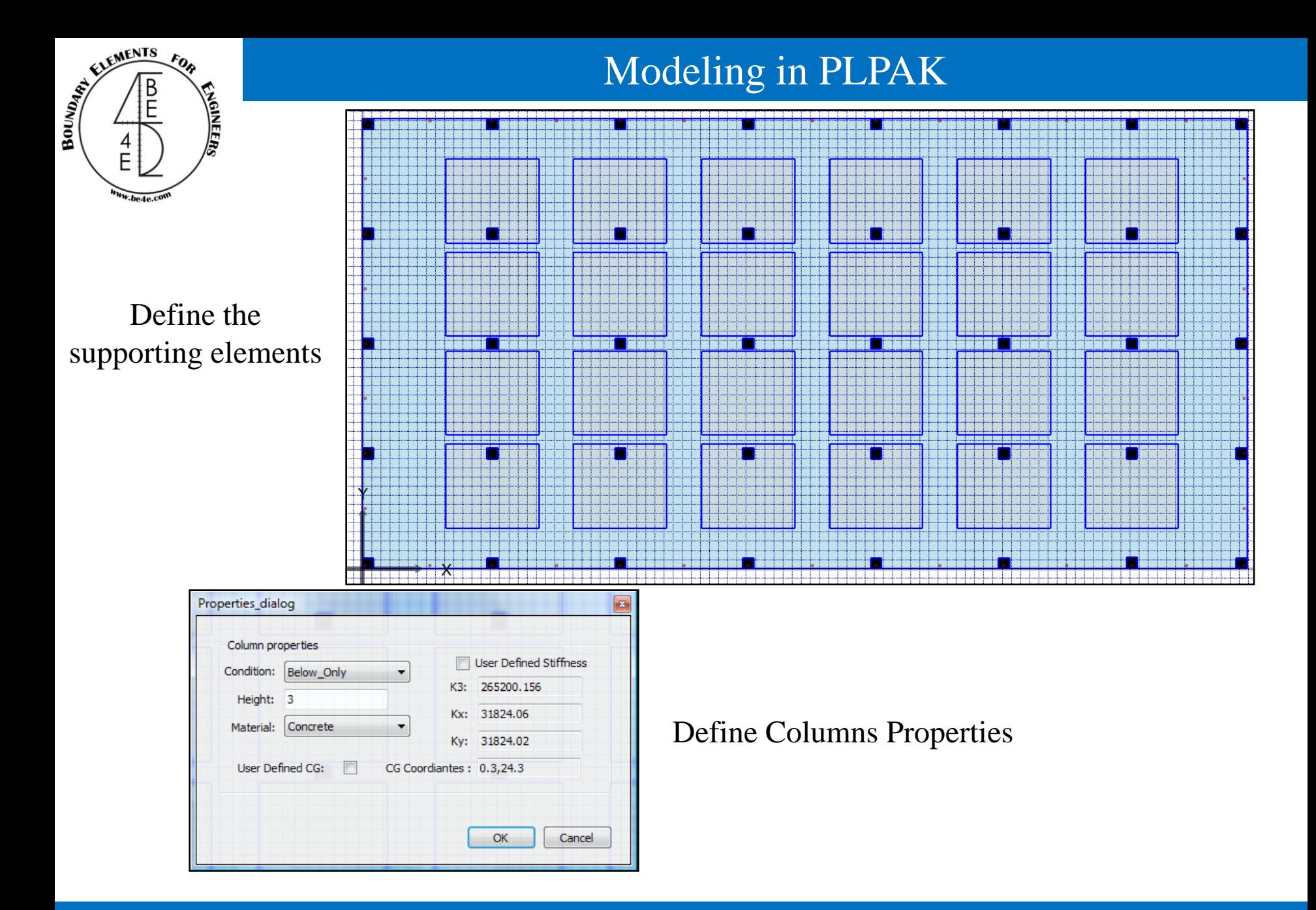

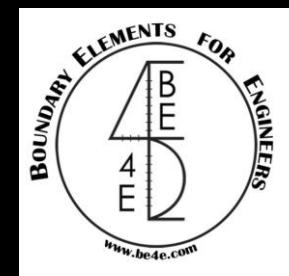

# Modeling in PLPAK

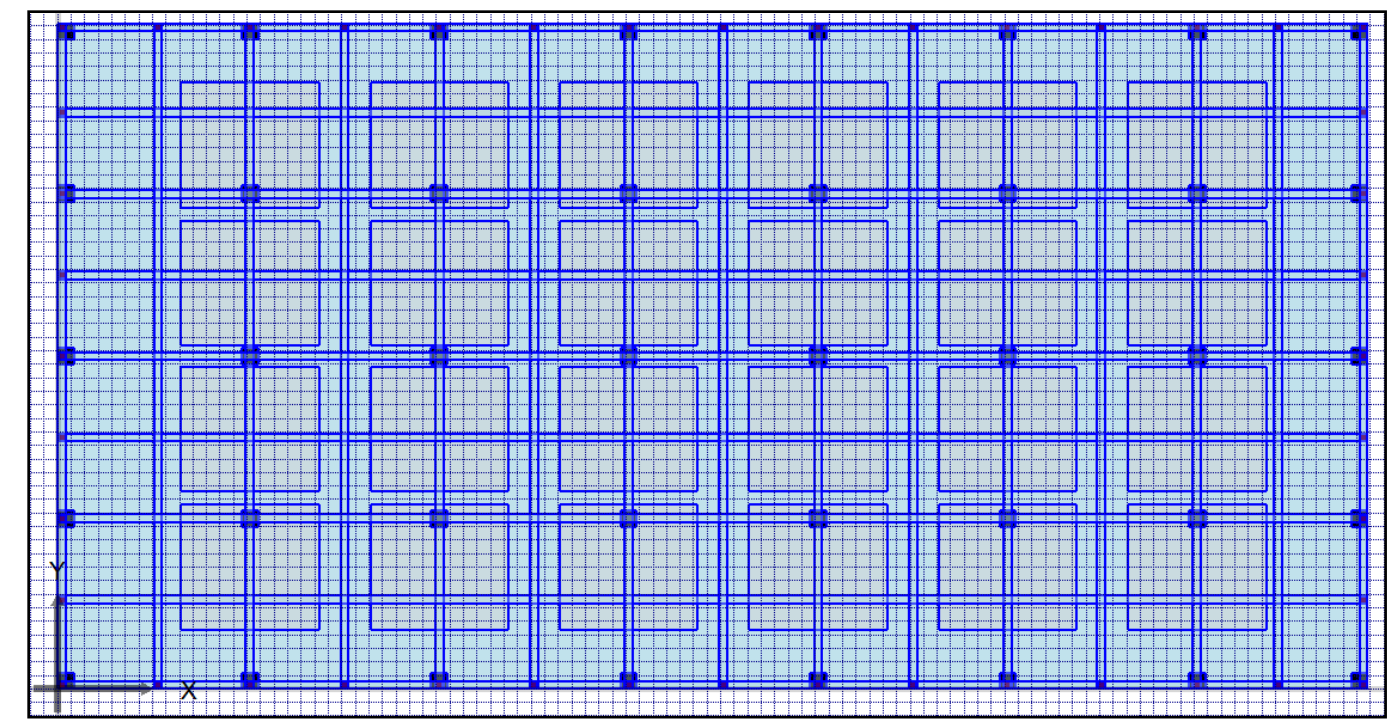

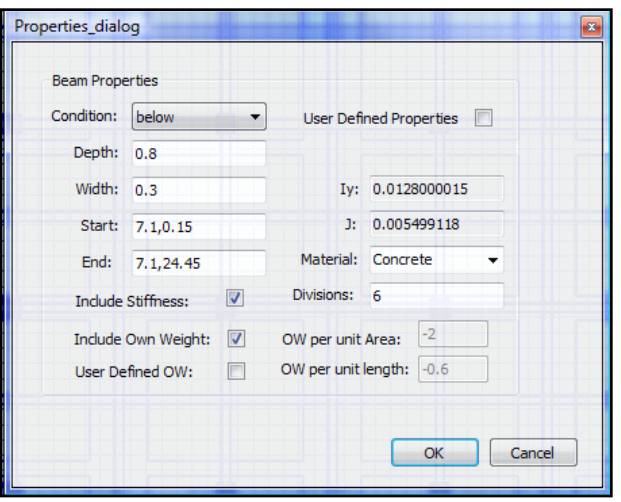

### Define Beam Properties

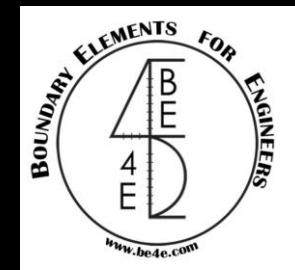

## Modeling in PLPAK

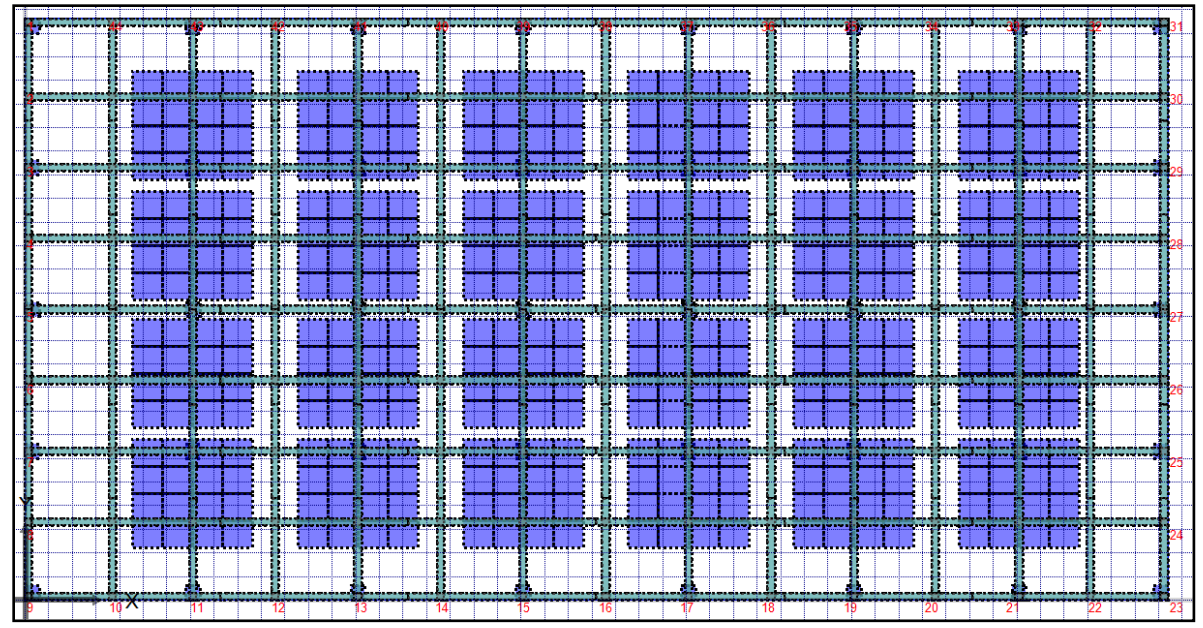

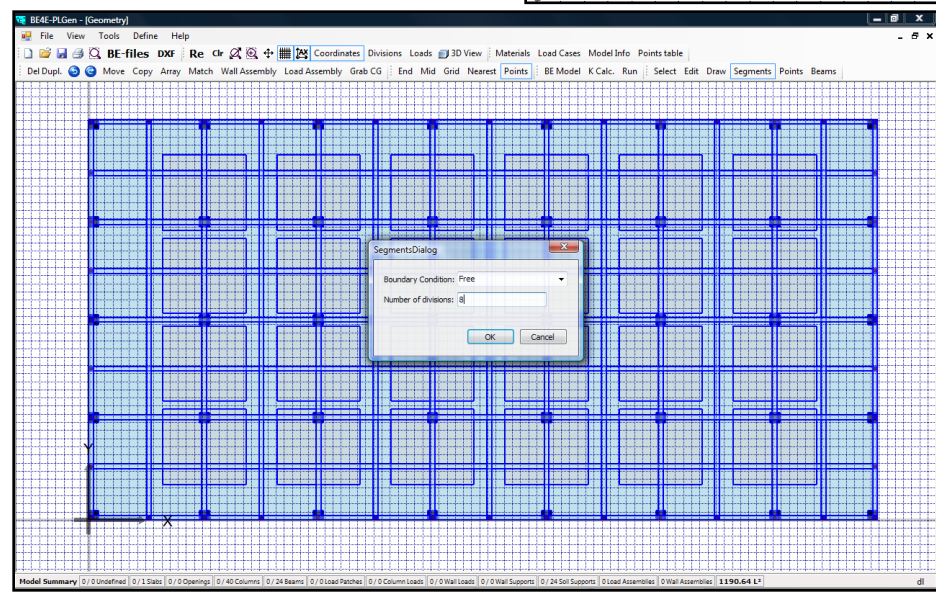

Adjusting number of segments in PLGen.

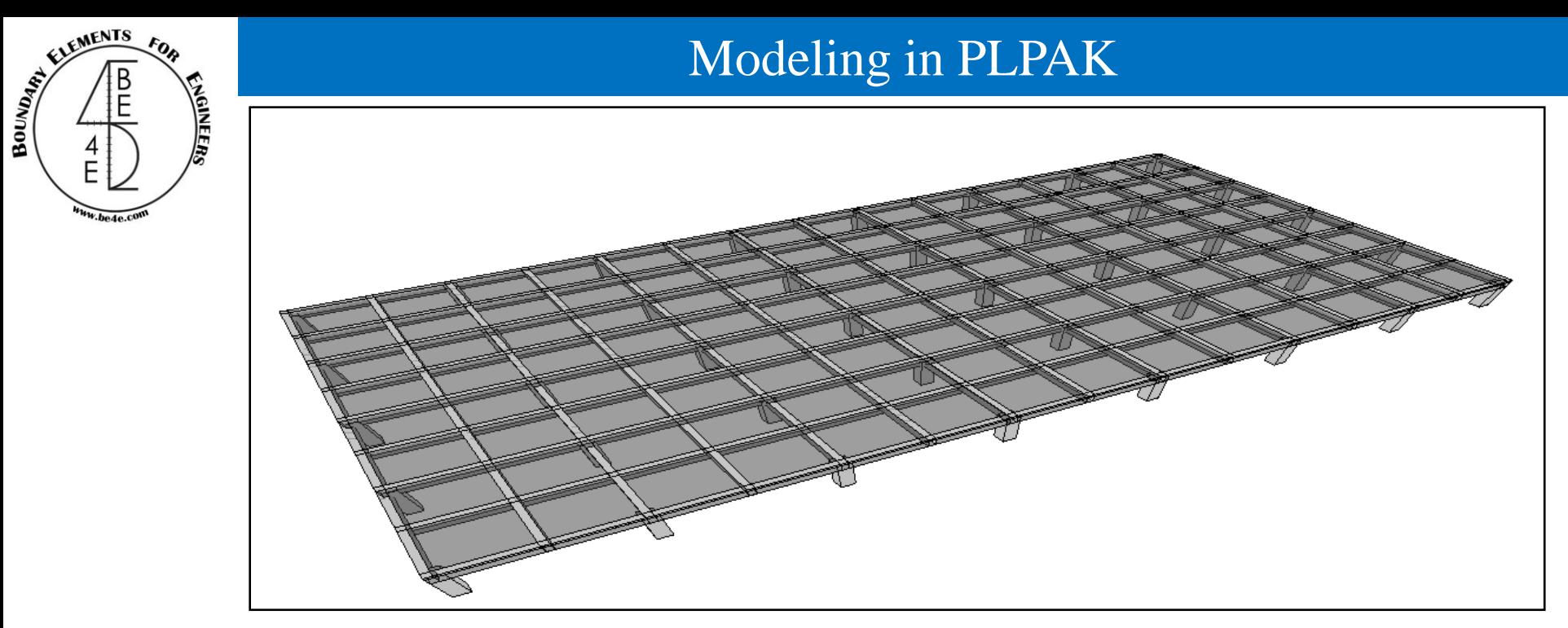

Showing 3D view

Then press on run tab to go through the PLCoreMan and the PLPost to view analysis.

### Support elements

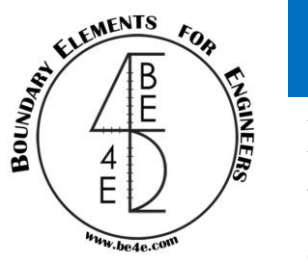

If we clicked right on a column element to show the properties, we will see that the columns contains 3 stiffness in all directions.

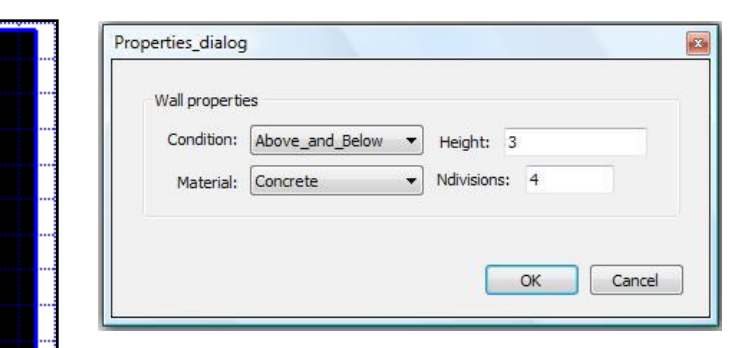

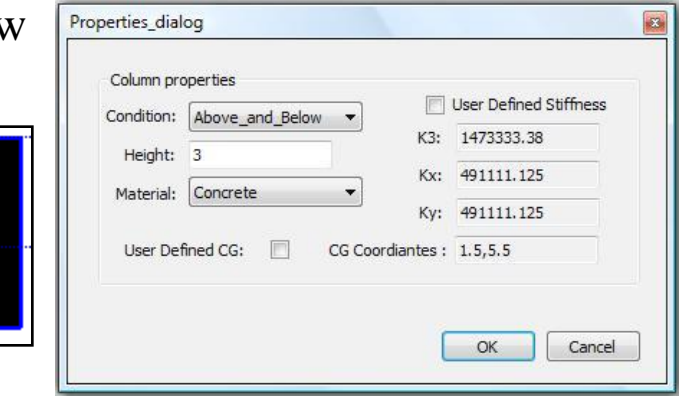

While the wall element is consisting of a group of columns combining the stiffness together to form the wall.

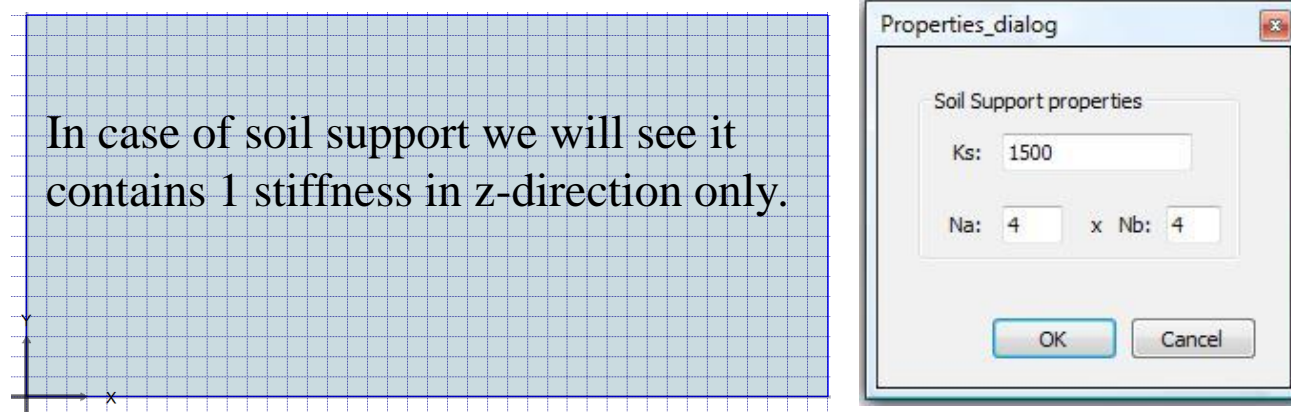

### Load elements

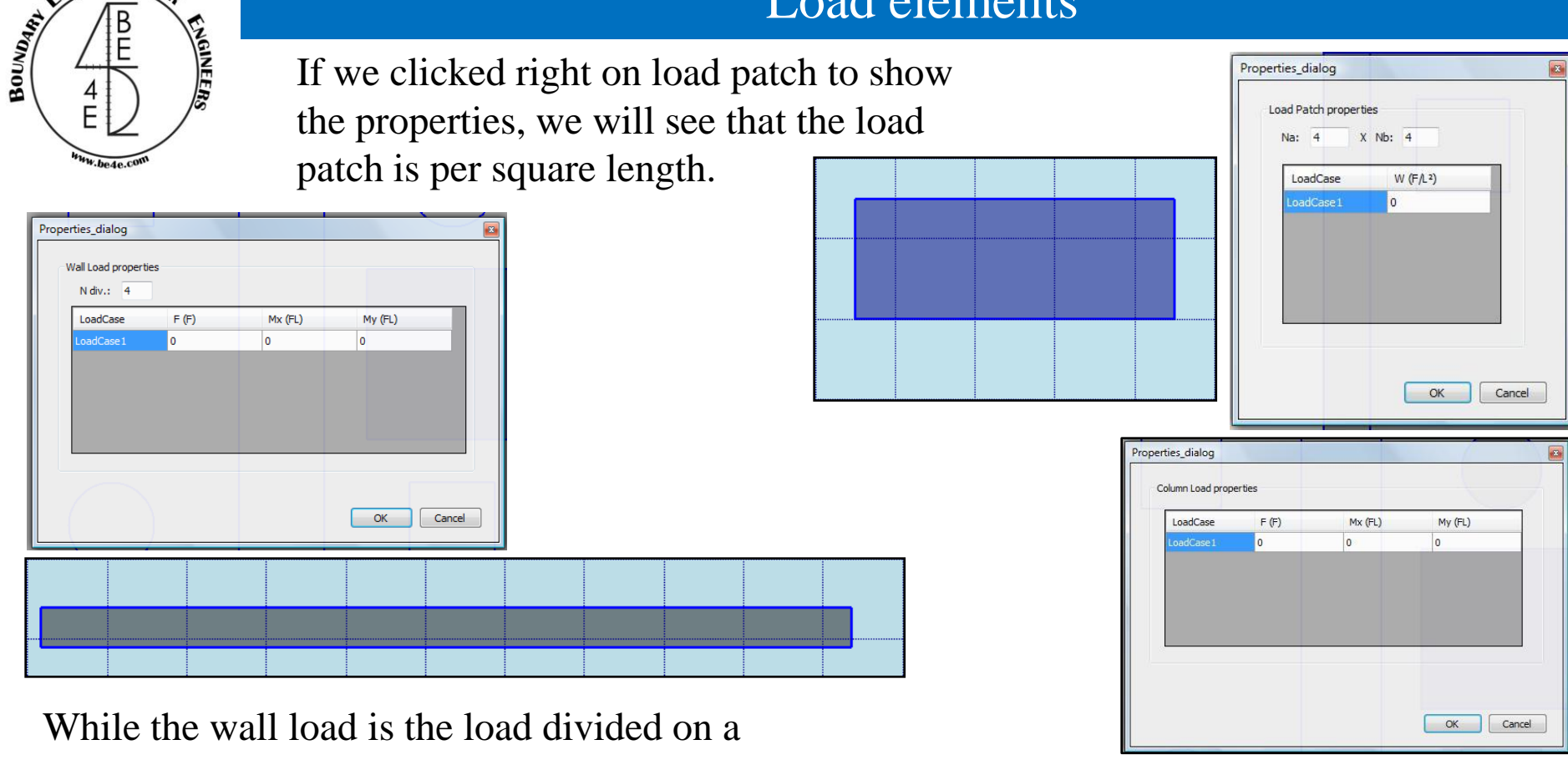

certain number of columns combined together.

In case of column load we will see it is load without any length dimensions and one unit.

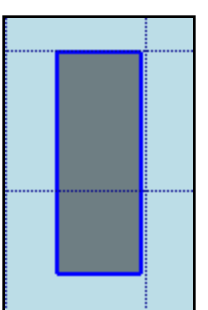

EMENTS

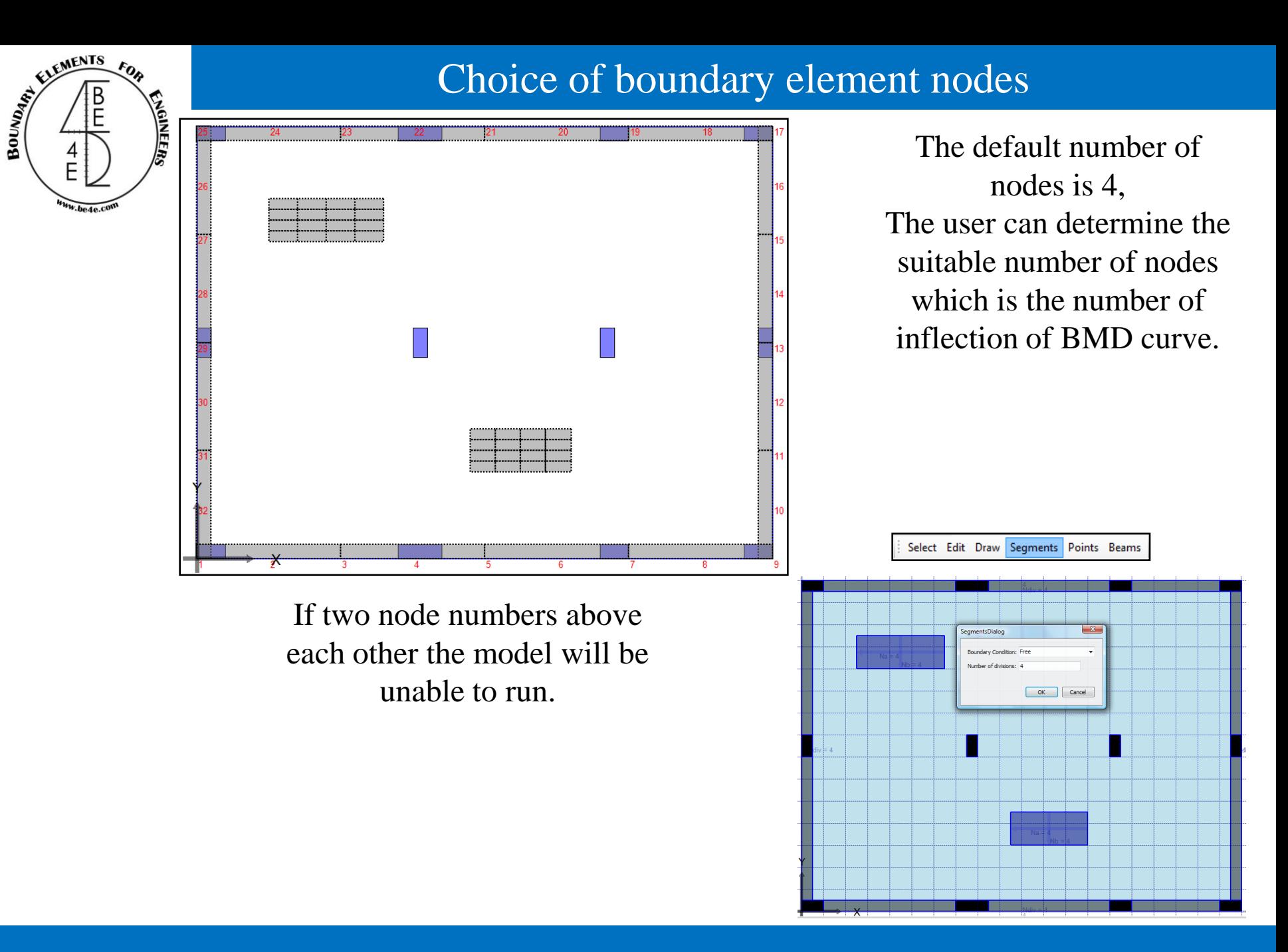

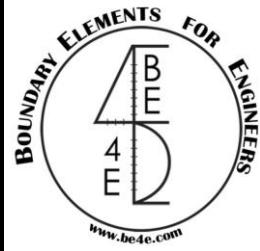

## BE4E WebSite

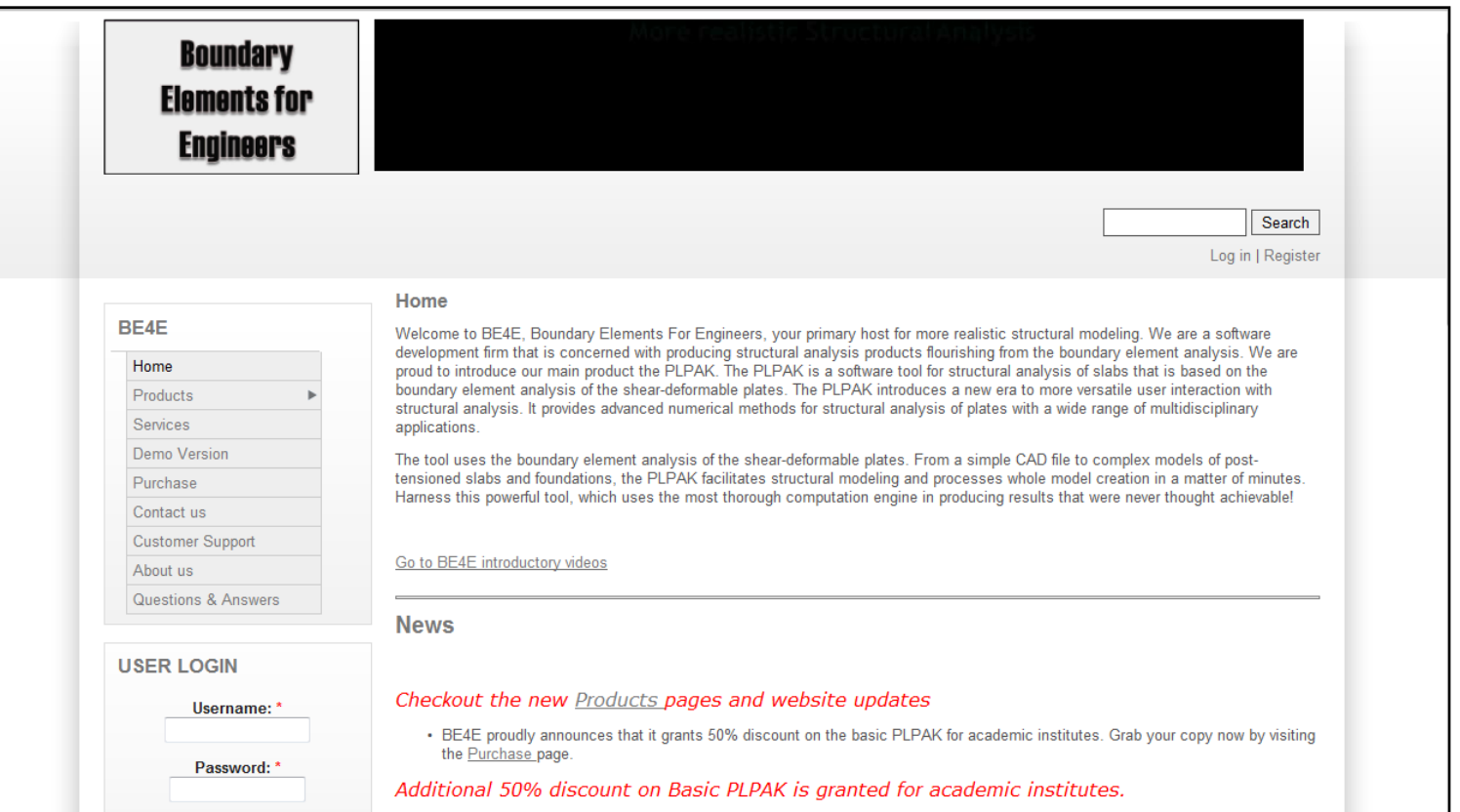

 $\triangleright$  [www.be4e.com](http://www.be4e.com/) is the website that link between the PLPAK users and the customer support.

 $\triangleright$  From the website, the users can see the video tutorials for the PLPAK and can ask any questions about the boundary element or about the PLPAK Package.

 $\triangleright$  In the website, the users see the latest newsletters and the latest products and can join us on face book, Wikipedia and LinkedIn.

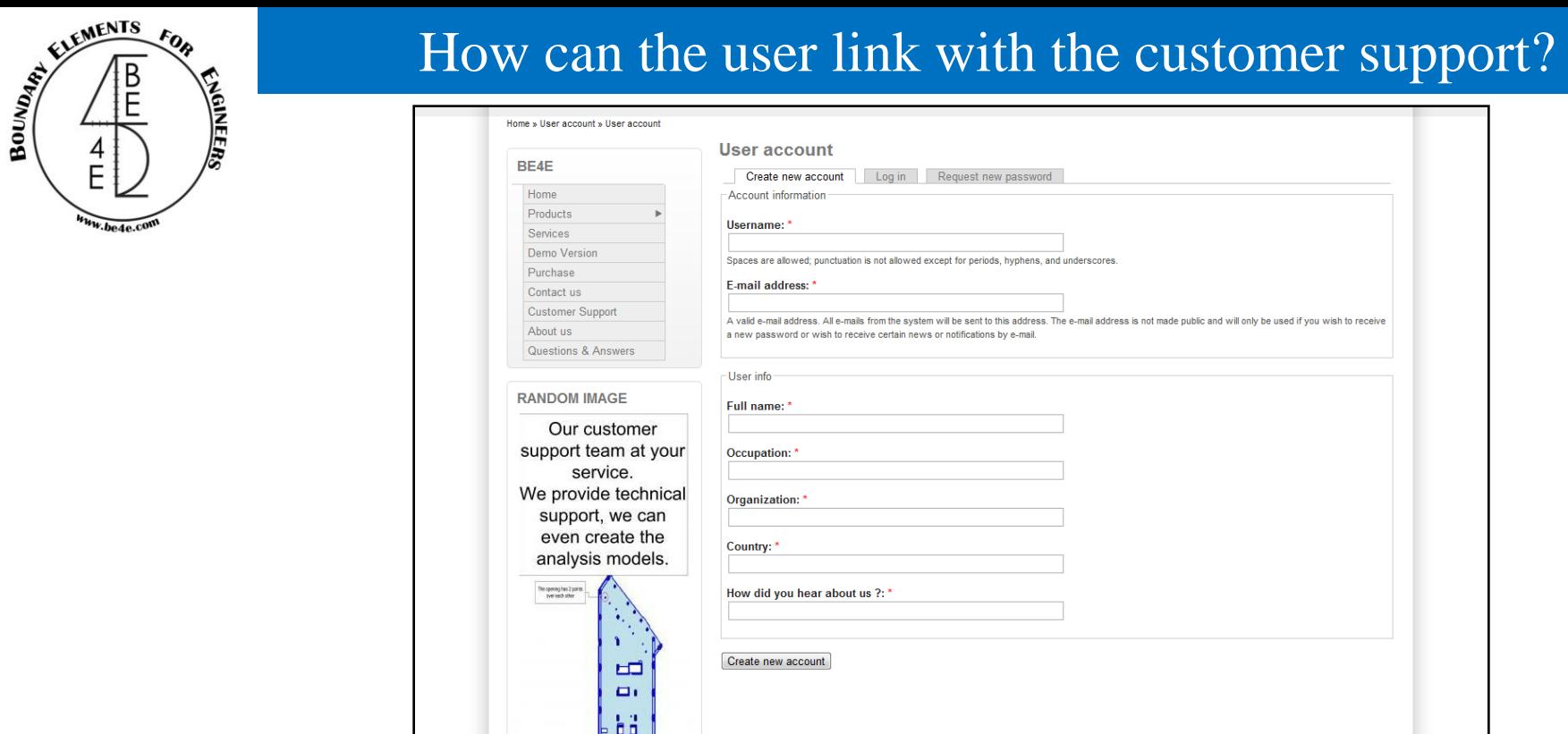

- All PLPAK users should register in the website to be able to contact with us.
- $\triangleright$  It's vey important to answer the question clearly to be able to confirm your account.

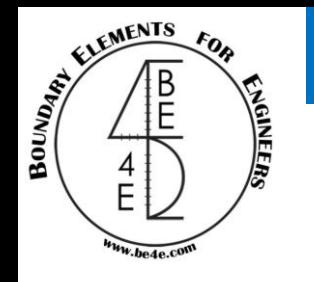

The user should send email to [support@be4e.com](mailto:support@be4e.com), this email should contain the Gen file and description of the problem and it will be better to send a print screen for the problem.

Once the user send the email, the PLPAK group will see the problem and solve it then the user will receive an email showing the solve of the problem.

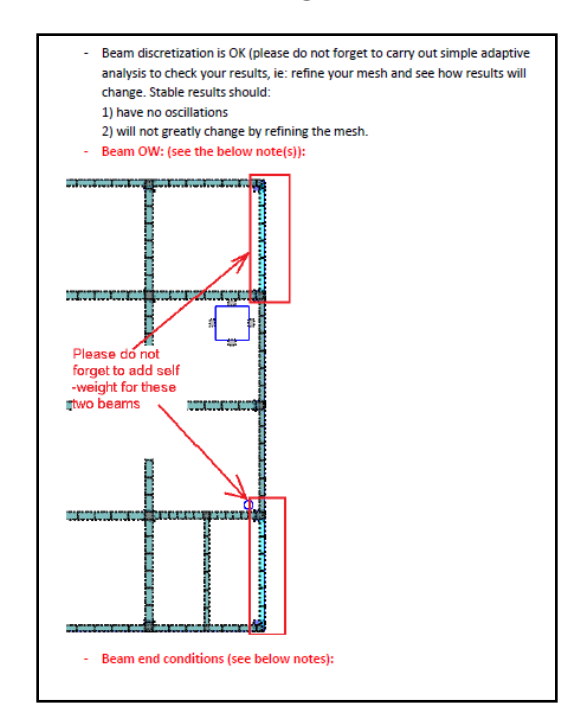

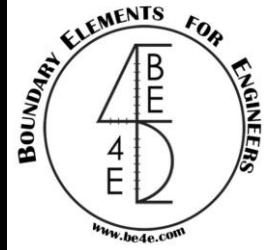

# If the user have any question about the Boundary elements methodology.

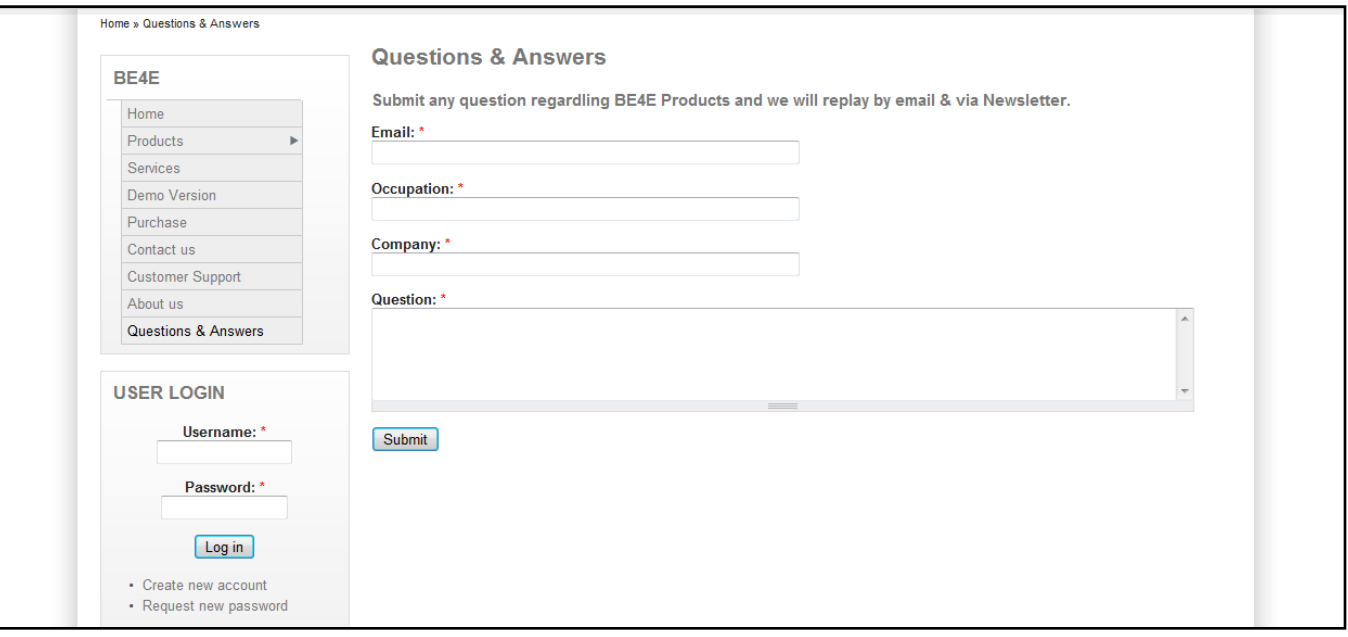

After registration the user can send any question about the methodology of the boundary elements and it will be answered and send to the user by email .

### News letters

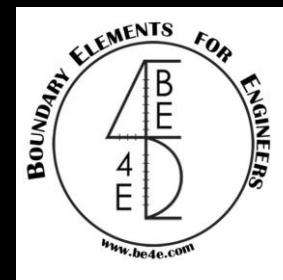

Once the registration is confirmed, the user will be able to receive every month a news letter from the PLPAK this news letter containing information about PLPAK Packages.

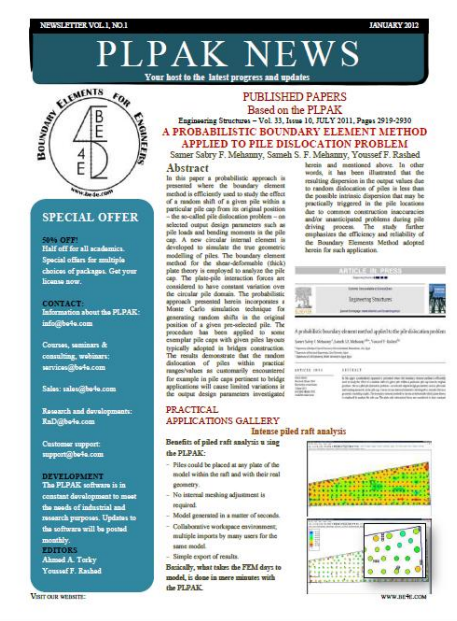

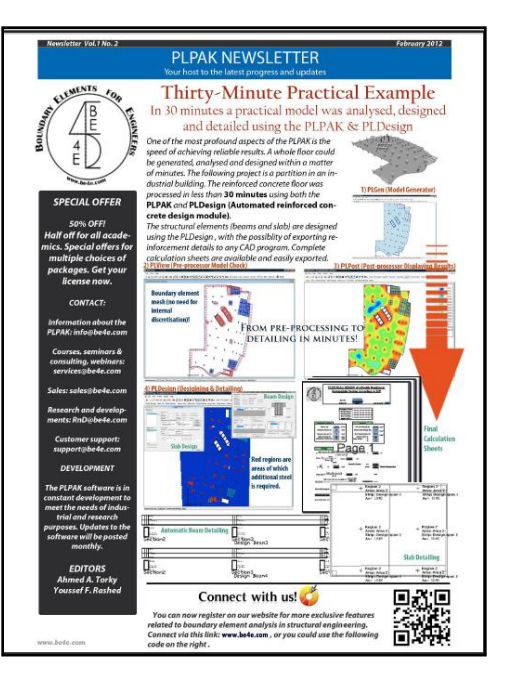

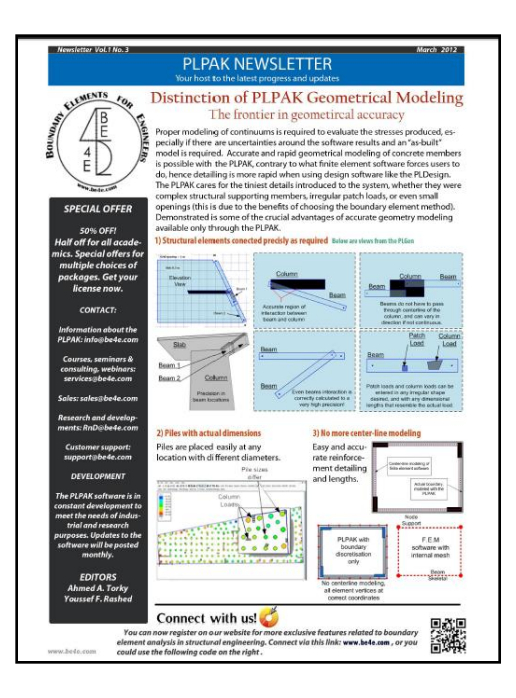

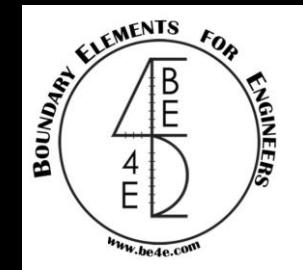

Our Greetings

# PLPAK Package & BE4E Towards more realistic structures

Professor Dr. Youssef F. Rashed Principal of BE4E